## **Инструкция подтверждения данных ID-карты**

Для подтверждения данных ID-карты пользователю необходимы:

- ID-карта
- считыватель для ID-карт
- установленное программное обеспечение AvTunProxy

*Для установки AvTunProxy перейдите по ссылке на сайт <https://avtunproxy.by/> и установите программное обеспечение (кнопка «Скачать» - сохранить файл - запустить установщик и произвести настройки в соответствии с инструкцией на сайте [https://avtunproxy.by/\)](https://avtunproxy.by/).* 

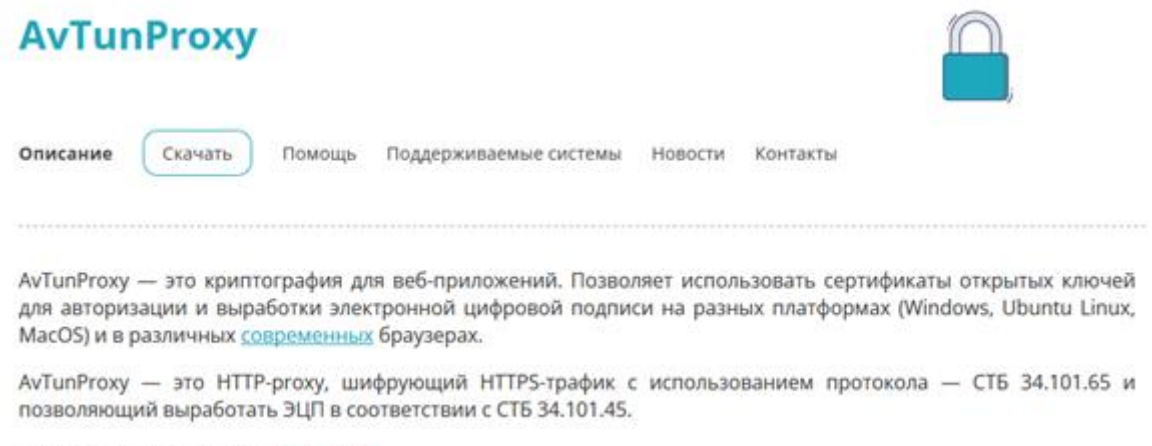

Сертификат соответствия: стр.1 стр.2.

1. Войдите в Личный кабинет МСИ [\(https://ioauth.raschet.by/client/\)](https://ioauth.raschet.by/client/) любым удобным способом.

2. Запустите AvTunProxy, приложите ID-карту к считывателю.

3. Выберите раздел **Данные с ID-карты** и нажмите кнопку «Считать данные с ID-карты».

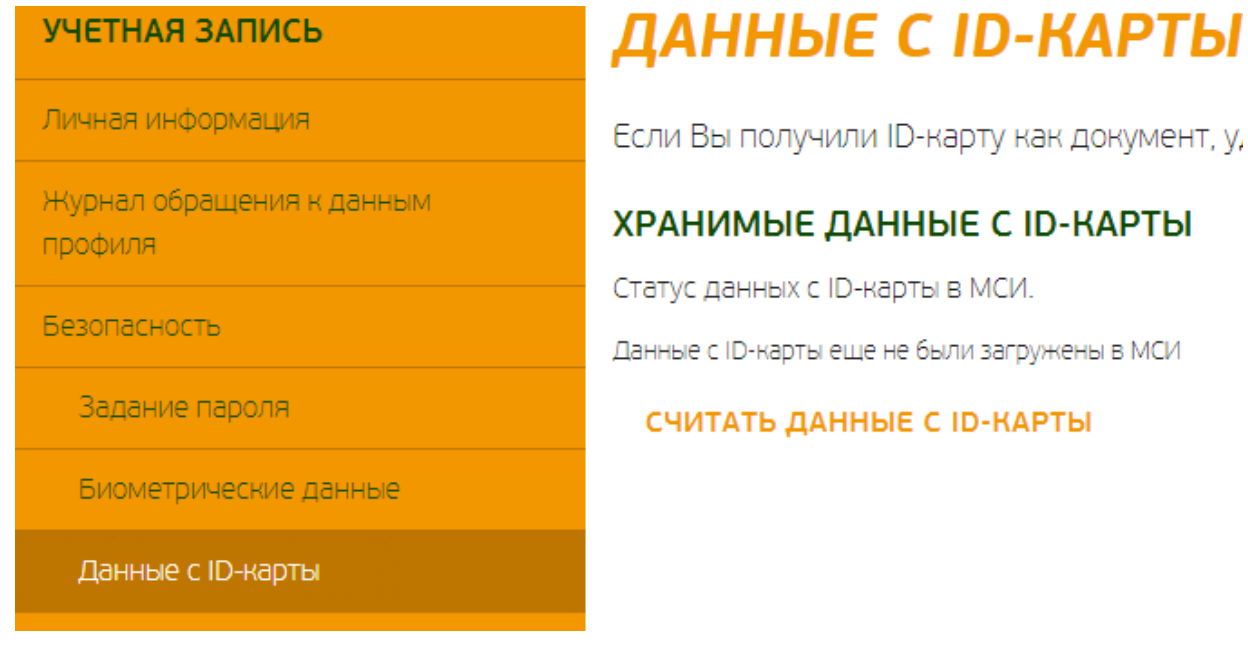

4. Введите PIN-код 1 от ID-карты и нажмите кнопку «Считать данные».

## ЧТЕНИЕ ДАННЫХ С ІD-КАРТЫ

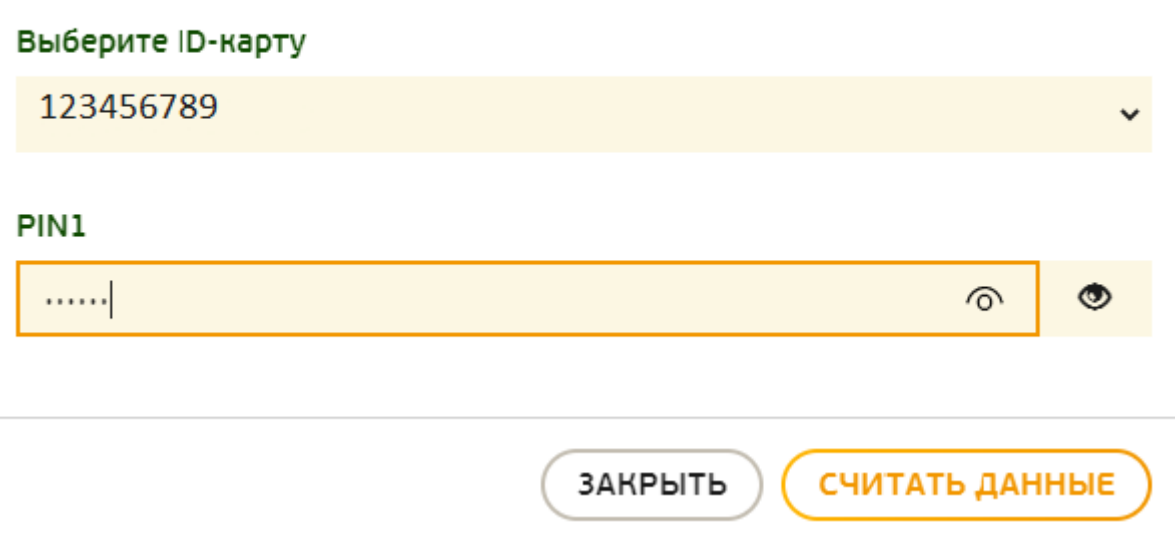

5. Дождитесь сообщения, что данные успешно считаны.

## ЧТЕНИЕ ДАННЫХ С ІD-КАРТЫ

Данные с ID-карты считаны и сохранены в МСИ

СЧИТАТЬ ДАННЫЕ

6. На странице **Данные с ID-карты** появится текст *«Данные с ID-карты были загружены в МСИ ДД.ММ.ГГГГ»*

ЗАКРЫТЬ

## **ХРАНИМЫЕ ДАННЫЕ С ID-КАРТЫ**

Статус данных с ID-карты в МСИ.

Данные с ID-карты были загружены в МСИ 14.07.2022.

7. В течение часа данные, хранящиеся в МСИ будут сверены с данными ID-карты.